令和3年2月12日

お客様各位

花巻信用金庫

## 電子証明書の取得・更新ができない事象について

当金庫の電子記録債権システムおよび法人インターネットバンキングの電子証 明書の取得・更新は InternetExplorer11(以下、IE11)でしか行うことができませ んが、Microsoft 社が IE11 を起動すると自動的に Edge に切り替わるように仕様変 更していたことから、電子証明書の取得・更新を行うとエラーとなる事象が発生し ています。

お手数ではございますが、Edge に自動的に切り換えさせないための対処法につい て、別紙に記載の手順で実施していただいたうえで電子証明書の取得・更新をして いただきますようお願いいたします。

## Internet Explorer11で電子証明書の取得・更新ができない事象について

最近、1月中旬よりInternetExplorer11(以下、IE11)で電子証明書が取得・更新ができない問い合わせが 増加しております。本事象は、Microsoft社におけるEdgeの仕様変更によるもので、IE11を起動すると自動的に Edgeに切り替わり、お客様がEdgeに切り替わったことに気づかないまま電子証明書を取得・更新を行っている ためとなります。 (Edgeで取得・更新するとRA006エラーとなる)

お手数ではございますが、電子証明書の取得・更新はこれまでどおりIE11のみであるため、以下のとおり IE11からEdgeに自動的に切り換えさせないための対処法について、以下の手順により実施したうえで電子証明 書の取得・更新を実施していただきますようお願いいたします。

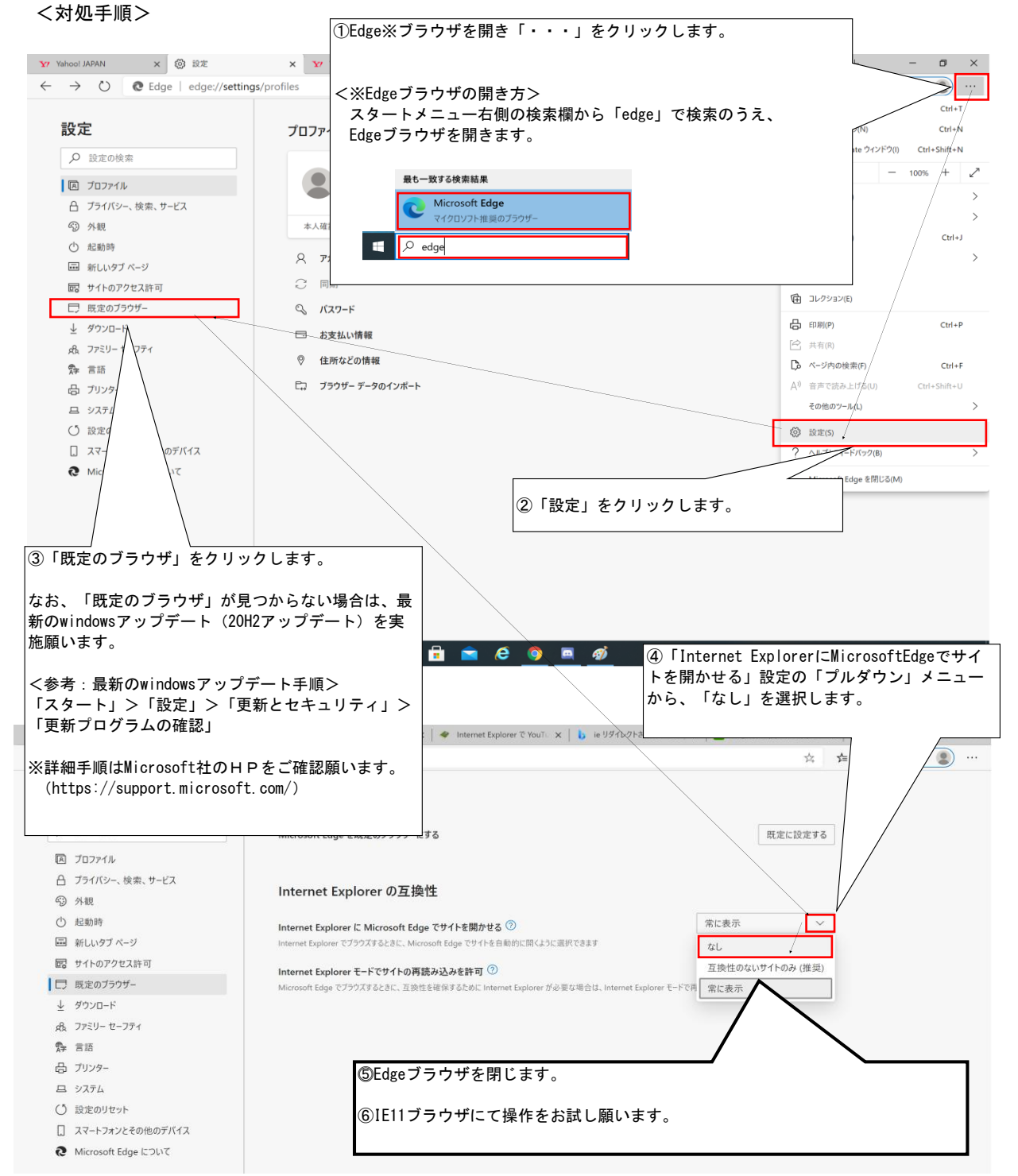